## **Budget management**

Budgets represent "money pots". To view and modify budget data you need to have a FINANCE role. You can read more about user roles in Raley Purchase Orders here

Navigate to a Jira Core project that your team is using for Purchase Orders management and in the left pane click on **Purchase Orders - Budgets and Suppliers** link

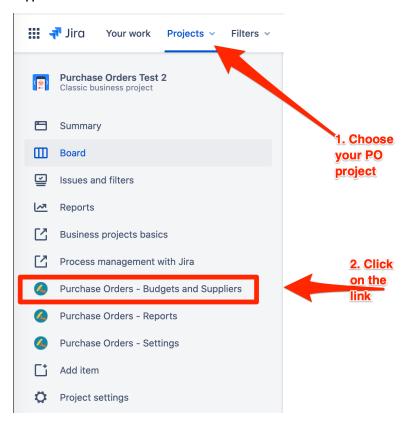

You'll be presented with the screen that shows Budgets and Suppliers configured for your company. Budgets tab will be chosen by default:

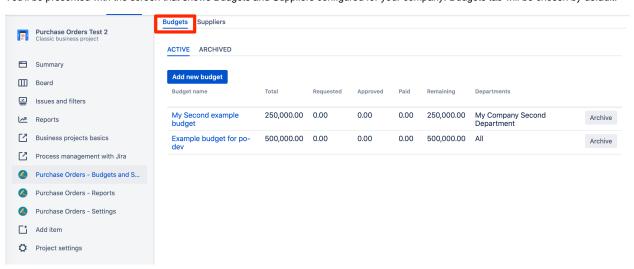

Make sure that you're working with Active Budgets, so that your changes will be immediately reflected to users.

Budgets list consists of a table with several columns. The following table describes their business meaning.

| Column         | Description                                                                                                    |
|----------------|----------------------------------------------------------------------------------------------------|
| Budget name    | A human-friendly name assigned the budget. Try being descriptive and clear                                                                           |
| Total          | The total size of the budget expressed in default currency                                                                                           |
| Requested      | Gross Sum of all purchase order lines connected with this budget across all purchase orders which are in status Submitted for approval.              |
| Approved       | Gross sum of all purchase order lines connected with this budget across all purchase orders which are in status Order Approved                       |
| Paid           | Gross sum of all purchase order lines connected with this budget across all purchase orders which are in status Order Paid                           |
| Remaining      | = Total - Requested - Approved - Paid                                                                                                    |
| Departments    | If the budget is allowed for users in specific department(s) only, then this column will show those departments - one per line. If the budget        |
|                | is meant for company-wide use then system will show "All"                                                                                            |
| Auto approving | Whether the expenditures from this budget are automatically approved or have to be manually approved by respective approver                          |
| Archive        | Clicking on Archive button will mark the budget as archived and it will not be visible in budgets list anymore when adding a new Purchase order line |

## Budget details screen

Clicking on "Add new budget" or on budget name link in the list of the budges will present you with a popup screen where you can add or modify budget data. Follows an example of a budget configuration:

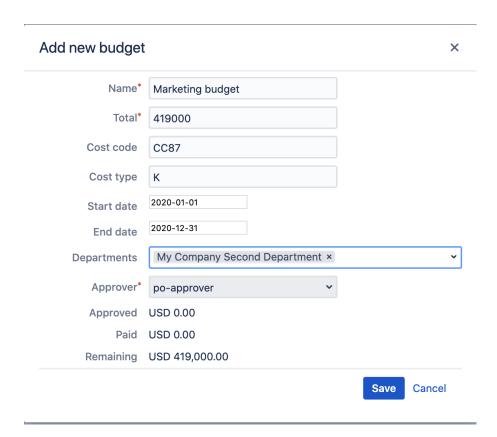

| Field | Description                                                                |
|-------|----------------------------------------------------------------------------|
| Name  | A human-friendly name assigned the budget. Try being descriptive and clear |
| Total | The total size of the budget expressed in default currency                 |

| Cost code A  | A code that you may use to facilitate grouping of costs. Not used at the moment                                                                                                    |
|--------------|----------------------------------------------------------------------------------------------------|
| Cost type N  | Not used at the moment                                                                                                    |
| Start date S | Starting date of validity for this budget (Including)                                                                                                    |
| End date E   | Ending date of validity for this budget (Including)                                                                                                    |
|              | Departments of your company, if any, to which this budget is applicable to. If you don't specify                                                                                                    |
| nts          | any budget then it is assumed that the budget is applicable in all departments of your company.                                                                                                    |
|              | When this option is checked it means that expenditures from this budget are not subject to approval by a budget approver, i.e. the expenditures referring this budget will be approved automatically. |
| Ir           | n the purchase order line view when such a budget is picked, the Approvals section below will not show any approvers for this budget                                                                  |
| Approver O   | One person in role APPROVER that is responsible for approving Purchase Orders which contain purchase order lines referencing                                                                          |
| th           | his budget.                                                                                                    |
| Approved G   | Gross sum of all purchase order lines connected with this budget across all purchase orders which are in status Order Approved                                                                        |
| Paid G       | Gross sum of all purchase order lines connected with this budget across all purchase orders which are in status Order Paid                                                                            |
| Remaining =  | = Total - Requested - Approved - Paid                                                                                                    |